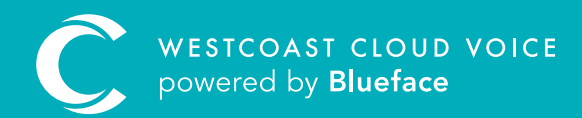

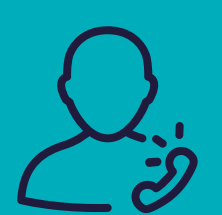

# CONFIGURING VOICEMAIL

Version 1 – updated: Monday, March 9th, 2020

## CONFIGURING VOICEMAIL

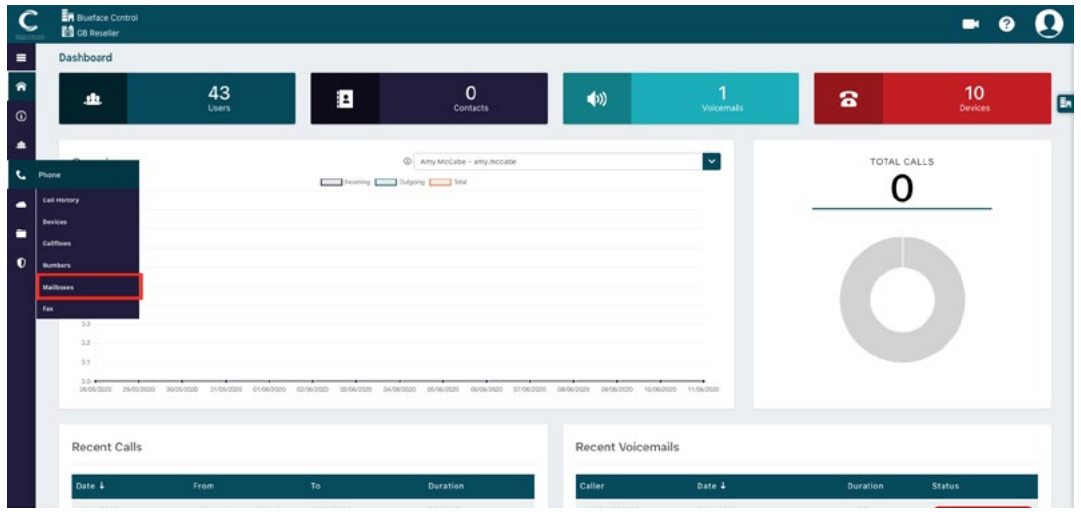

Mailboxes: in the Mailboxes section as shown above (Phone > Mailboxes), an administrator can manage the details of each user's voicemail. You can also create a new mailbox at any time.

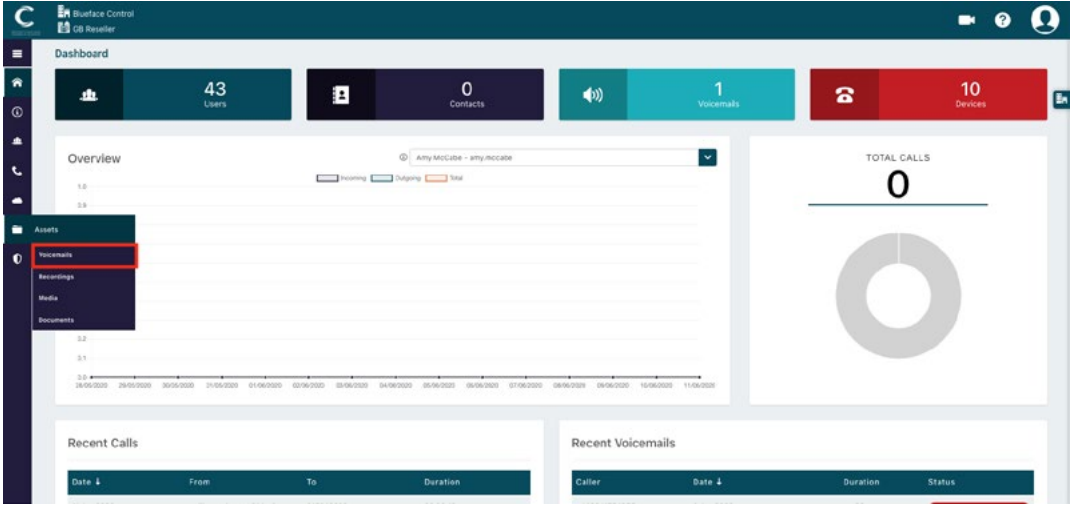

Voicemails: in the Voicemails section as shown above (Assets > Voicemails), an administrator can access every user's voicemail mailboxes. A regular user will only have access to their own messages. Voicemails can be accessed from any device linked to your account or downloaded from the Westcoast Cloud Voice portal.

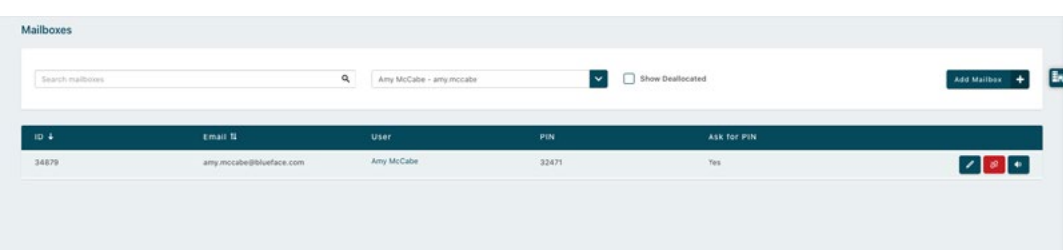

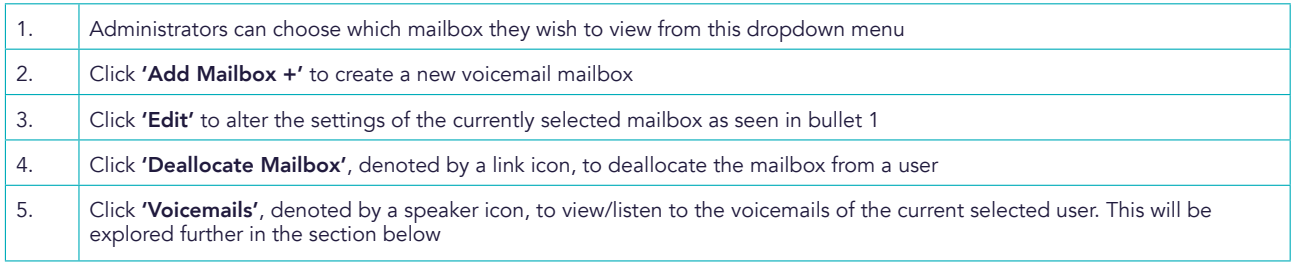

#### CREATING A MAILBOX

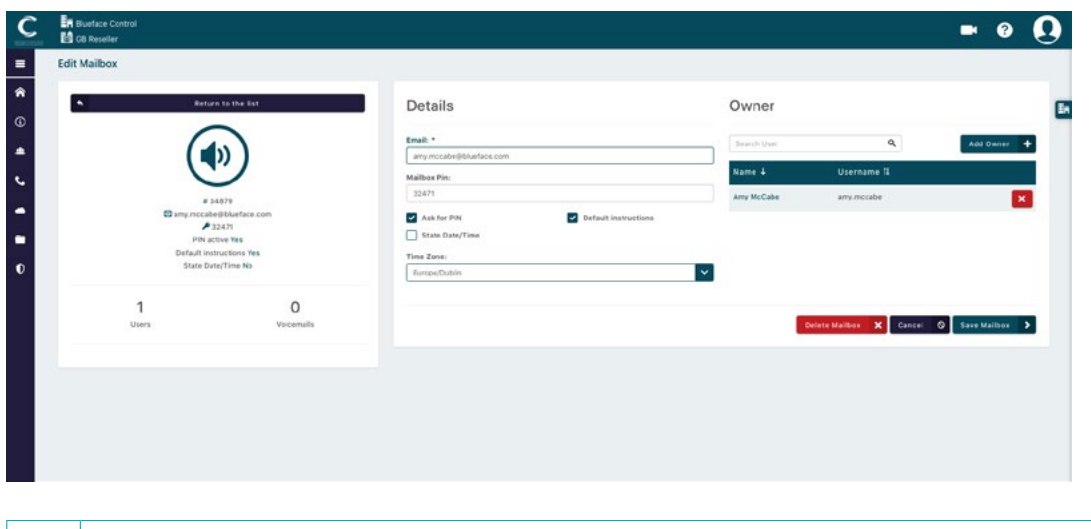

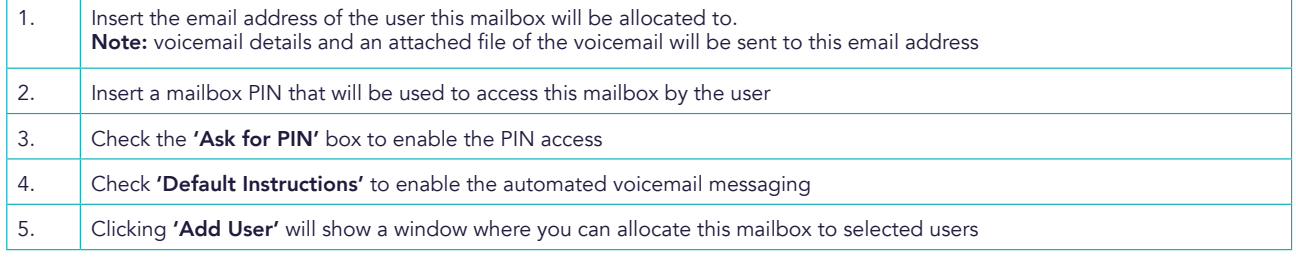

Once satisfied that all the details you have entered above are correct, select 'Add Mailbox +' in the bottom right-hand corner to create the voicemail mailbox.

#### ACCESSING VOICEMAILS

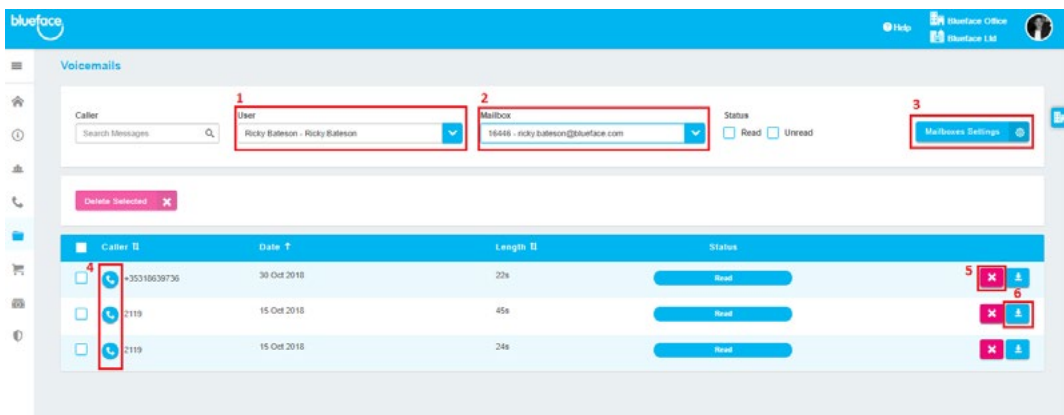

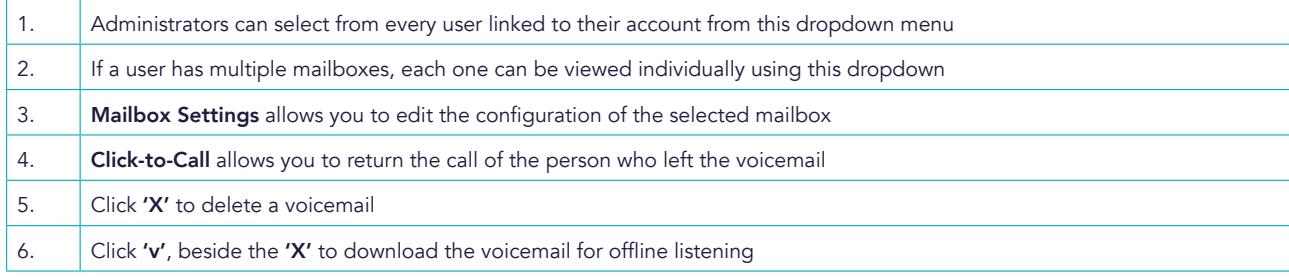

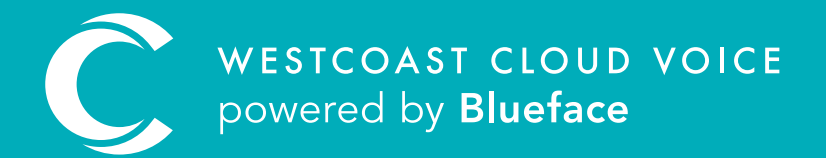

### USEFUL CONTACTS

To set up partner or customer accounts on Westcoast Cloud Voice portal please email: admin@westcoastcloud.co.uk

For sales info: voice@westcoastcloud.co.uk, or support: support@westcoastcloud.co.uk